# Parallel Key Calc

# Handbuch

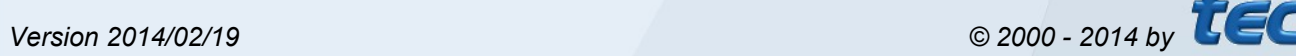

TO

TO

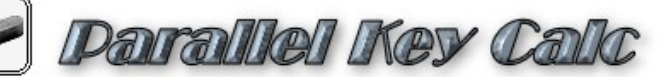

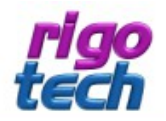

# **Vorwort**

Das Programm Parallel Key Calc dient zur Auslegung bzw. zur Nachrechnung von Passfederverbindungen nach DIN 6885 (Blätter 1 bis 3). Dabei steht Ihnen eine große Auswahl an Werkstoffen für Welle, Nabe und Passfeder zur Verfügung. Ebenso können benutzerdefinierte Werkstoff-Daten eingegeben werden. Alle Eingabewerte sind übersichtlich angeordnet und auf einen Blick erkennbar. Es besteht die Möglichkeit, die Projektdaten abzuspeichern und auszudrucken.

Die Software sowie dieses Handbuch wurden mit großer Sorgfalt erstellt und alle Angaben geprüft. Für etwaige fehlerhafte oder unvollständige Angaben kann jedoch keine Haftung übernommen werden. Der Autor kann weder für den Verlust von Gewinnen, noch für Schäden jeglicher Art zur Verantwortung gezogen werden, welche aus der Benutzung dieser Software resultieren.

Das Programm Parallel Key Calc mit allen dazugehörigen Dateien sowie dieses Handbuch unterstehen dem Urheberrecht. Alle Rechte bleiben vorbehalten. Die unerlaubte Vervielfältigung dieses Programms oder von Programmteilen mit allen gelieferten dazugehörigen Dateien ist strengstens untersagt!

Aktuelle Informationen zu Parallel Key Calc sowie Informationen zu anderen Produkten finden Sie auf der rigotech-Homepage: *[www.rigotech.de](http://www.rigotech.de/)*

# **Parallel Key Calc**

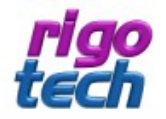

# Inhaltsverzeichnis

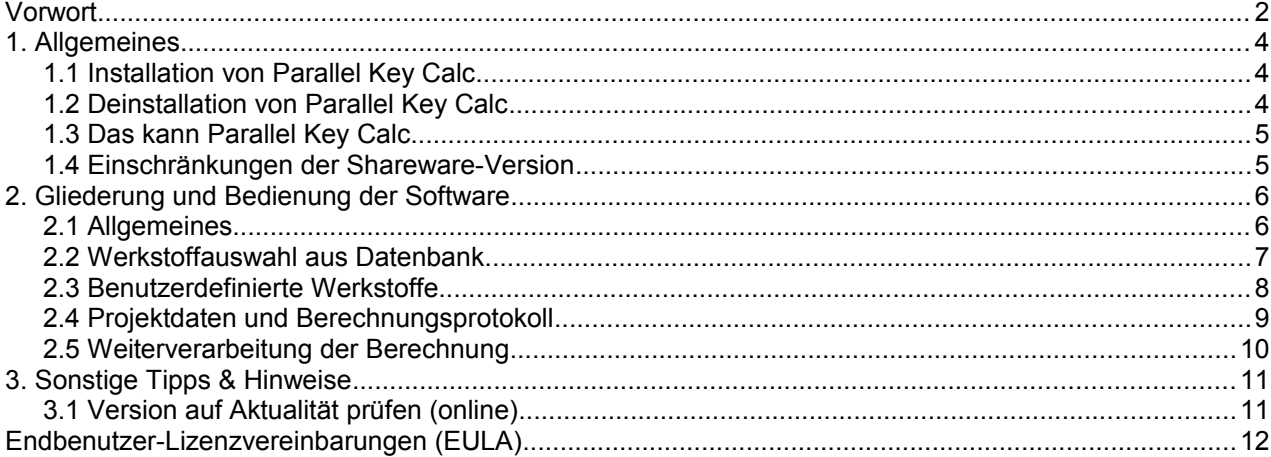

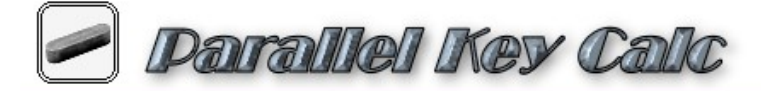

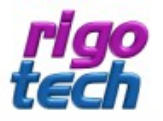

# **1. Allgemeines**

### **1.1 Installation von Parallel Key Calc**

Parallel Key Calc verfügt über eine Installations-Routine (Windows Installer), welche alle notwendigen Dateien entpackt sowie zusätzlich benötigte System-Dateien installiert und registriert. Parallel Key Calc muss daher auf jedem PC, auf welchem es zum Einsatz kommt, installiert werden.

**Hinweis:** Parallel Key Calc benötigt das kostenfreie Microsoft ® .Net Framework 4.0. Ist dieses noch nicht auf Ihrem Rechner vorhanden, so wird dies automatisch von der Setup-Routine heruntergeladen und installiert. Bitte beachten Sie, dass in diesem Fall während der Installation eine Internet-Verbindung vorhanden sein muss. Nach der Installation des Net Framework 4.0 ist meist ein Neustart des Rechners erforderlich. Wenn Sie überprüfen wollen, ob auf Ihrem PC das .Net Framework 4.0 bereits installiert ist, so können Sie in der Systemsteuerung (unter Software bzw. Programme und Funktionen) danach suchen.

### Systemvoraussetzungen:

PC mit folgenden Betriebssystemen:

- Windows XP (mit SP2 oder höher)
- Windows Server 2003 (mit SP 1 oder höher)
- Windows Server 2008
- Windows Vista / Windows 7 / Windows 8

Zur Installation werden folgende Dateien benötigt und mitgeliefert:

setup.exe pkc\_setup.msi

Die Installation von Parallel Key Calc starten Sie durch Ausführen (Doppelklick) der Datei setup.exe.

Folgen Sie dann bitte den Anweisungen der Setup-Routine. Nach Abschluss der Installation befindet sich das Programm-Icon von Parallel Key Calc auf Ihren Desktop.

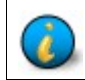

**Hinweis:** Bitte beachten Sie, dass Sie bei der Installation je nach System gegebenenfalls als Administrator bzw. als Nutzer mit Administrator-Rechten angemeldet sein müssen!

### **1.2 Deinstallation von Parallel Key Calc**

Parallel Key Calc können Sie folgendermaßen von Ihrem Rechner entfernen:

Klicken Sie dazu auf Start / Systemsteuerung / Software (bzw. Programme und Funktionen) und suchen dort nach Parallel Key Calc. Klicken Sie darauf und wählen Sie anschließend Deinstallieren.

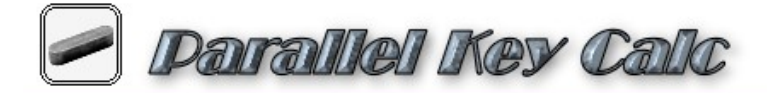

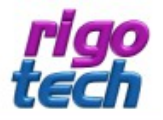

## **1.3 Das kann Parallel Key Calc**

Das Programm Parallel Key Calc dient zur schnellen und komfortablen Berechnung von Passfederverbindungen nach DIN 6885 (Blätter 1 bis 3).

Parallel Key Calc bietet Ihnen in der registrierten Vollversion:

- ◆ Projektdatei inkl. Projektbeschreibung speicherbar
- ◆ Datenbank mit ca. 200 Werkstoffen
- Update-Möglichkeit der Werkstoff-Datenbank
- benutzerdefinierte Werkstoffangaben möglich
- ◆ Ergebnis-Grafik mit Bemaßung und Toleranzen
- Kopier- und Druckfunktion mit allen Angaben zur aktuellen Berechnung (Berechnungsprotokoll)

### **1.4 Einschränkungen der Shareware-Version**

Parallel Key Calc bietet Ihnen in der kostenlosen Shareware-Version (zu Testzwecken):

- gleicher Funktionsumfang wie in der Vollversion, jedoch nur 30 Tage voll nutzbar
- Werkstoff nur für Welle änderbar
- **keine Update-Möglichkeit der Werkstoff-Datenbank**
- Shareware-Hinweise in der Benutzeroberfläche und auf dem Ausdruck des Berechnungsprotokolls

Die kostenlose Shareware-Version von Parallel Key Calc können Sie über einen Zeitraum von 30 Tagen mit nahezu vollem Funktionsumfang testen.

Wollen Sie diese Software nach Ablauf des Testzeitraumes weiterhin benutzen, so sind Sie verpflichtet, die entsprechende Anzahl an Lizenzen zur Nutzung der Vollversion (1 Lizenz pro PC) zu erwerben.

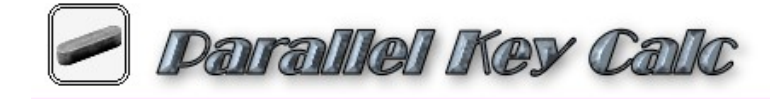

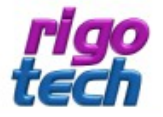

# **2. Gliederung und Bedienung der Software**

### **2.1 Allgemeines**

Die Benutzeroberfläche gliedert sich in folgende Teilbereiche: Menüleiste, Werkzeugleiste, Dialogfenster und Statusleiste.

**Tipp:** Wenn Sie mit dem Mauszeiger kurze Zeit über einem Schaltflächen-Symbol in der Werkzeugleiste verweilen, so erscheint ein kurzer Hilfetext (ToolTip), welcher das entsprechende Symbol beschreibt.

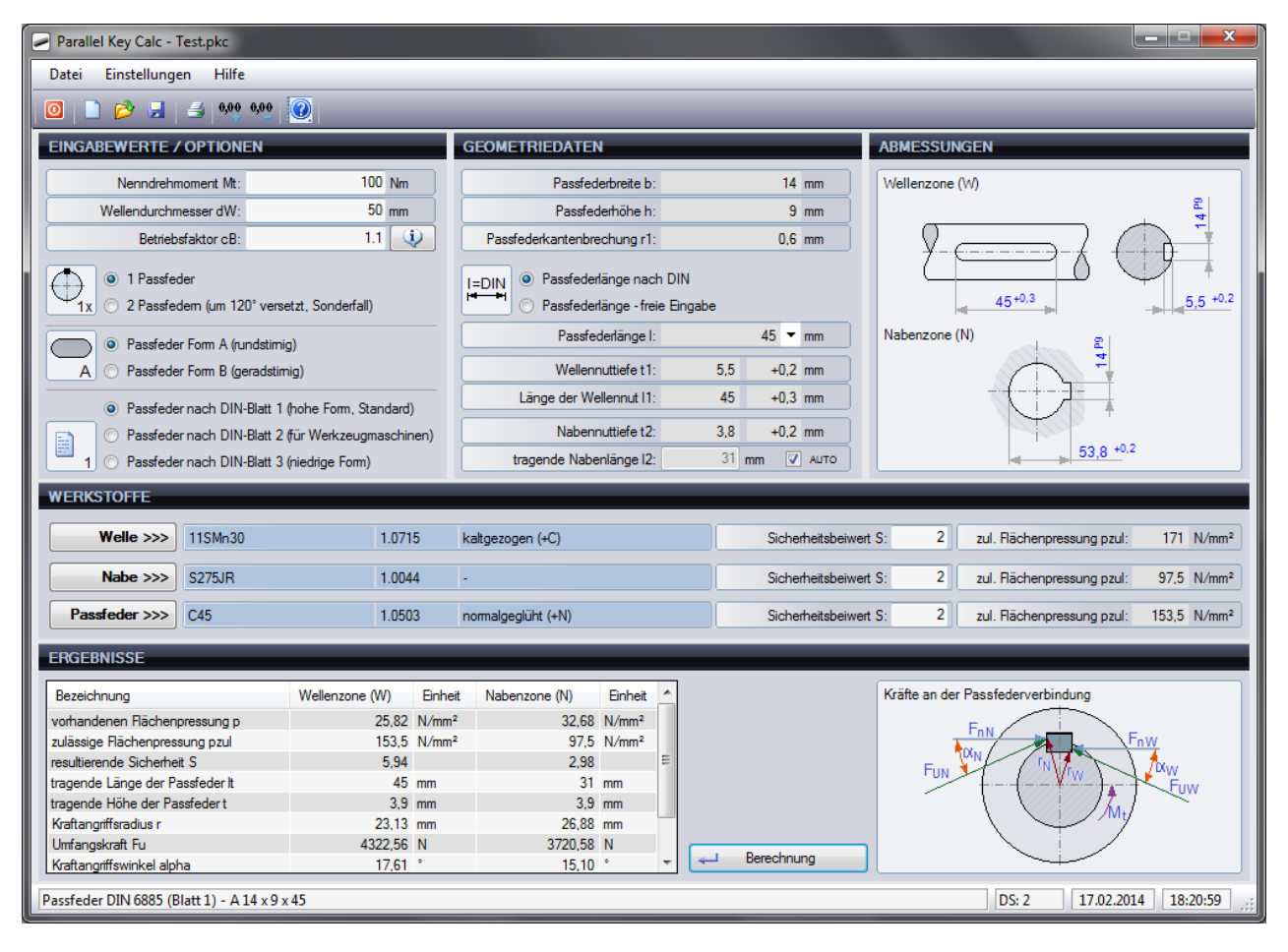

Nach dem Eintragen der Eingabewerte und Auswahl der Optionen klicken Sie auf die Schaltfläche <Berechnung> (oder <Enter> auf der Tastatur) um die Berechnung zu starten.

Bei der Auswahl von Optionen bzw. nach dem Verlassen von Eingabefeldern wird meist ebenfalls eine Berechnung durchgeführt, um andere relevante Eingabemöglichkeiten sowie die Grafik zu den Abmessungen zu aktualisieren.

Die jeweiligen Ergebnisse für Wellenzone und Nabenzone werden in einer Tabelle ausgegeben. Kritische Werte bei den resultierenden Sicherheiten werden farblich markiert. Die Bezeichnung der ausgewählten Passfeder erscheint in der Statusleiste.

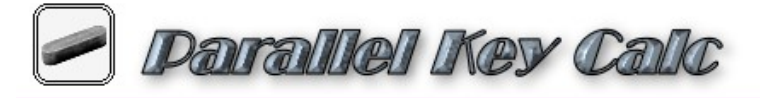

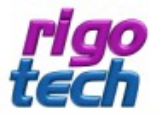

## **2.2 Werkstoffauswahl aus Datenbank**

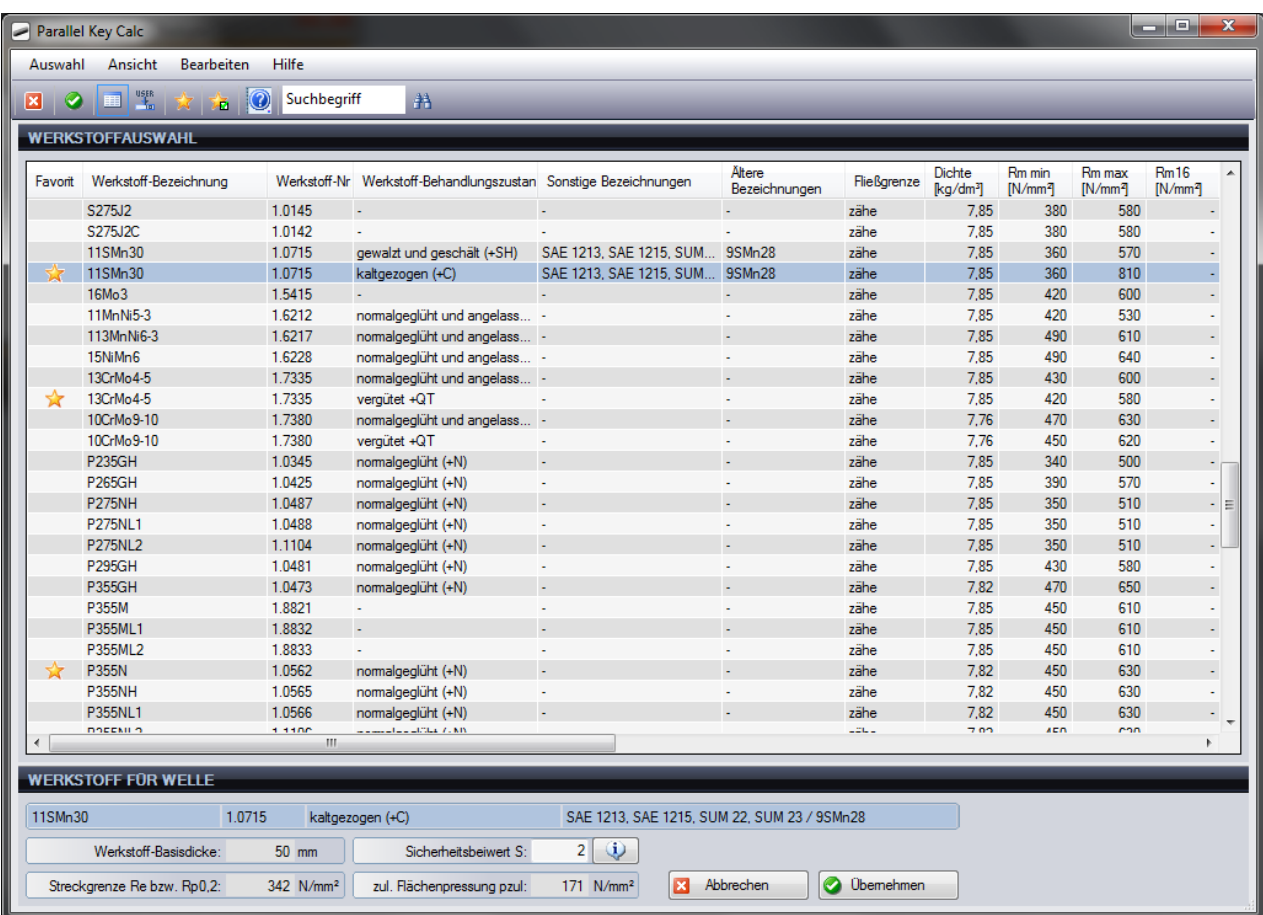

Für die Auswahl der Werkstoffe für Welle, Nabe und Passfeder können Sie aus einer umfangreichen Datenbank den gewünschten Werkstoff auswählen.

Je nach Ausprägung der Fließgrenze erfolgt zur Bestimmung der zulässigen Flächenpressung die Übernahme des Wertes der Streckgrenze (für zähe Werkstoffe) oder des Wertes der Zugfestigkeit (für spröde Werkstoffe).

Um die Auswahl übersichtlicher zu gestalten können für häufig verwendete Werkstoffe Favoriten-Kennungen vergeben werden. Die Favoriten können dann separat angezeigt werden.

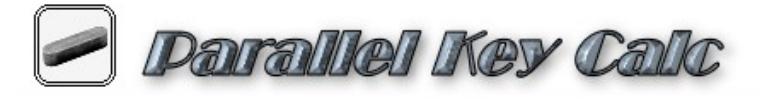

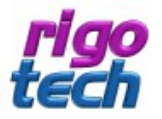

# **2.3 Benutzerdefinierte Werkstoffe**

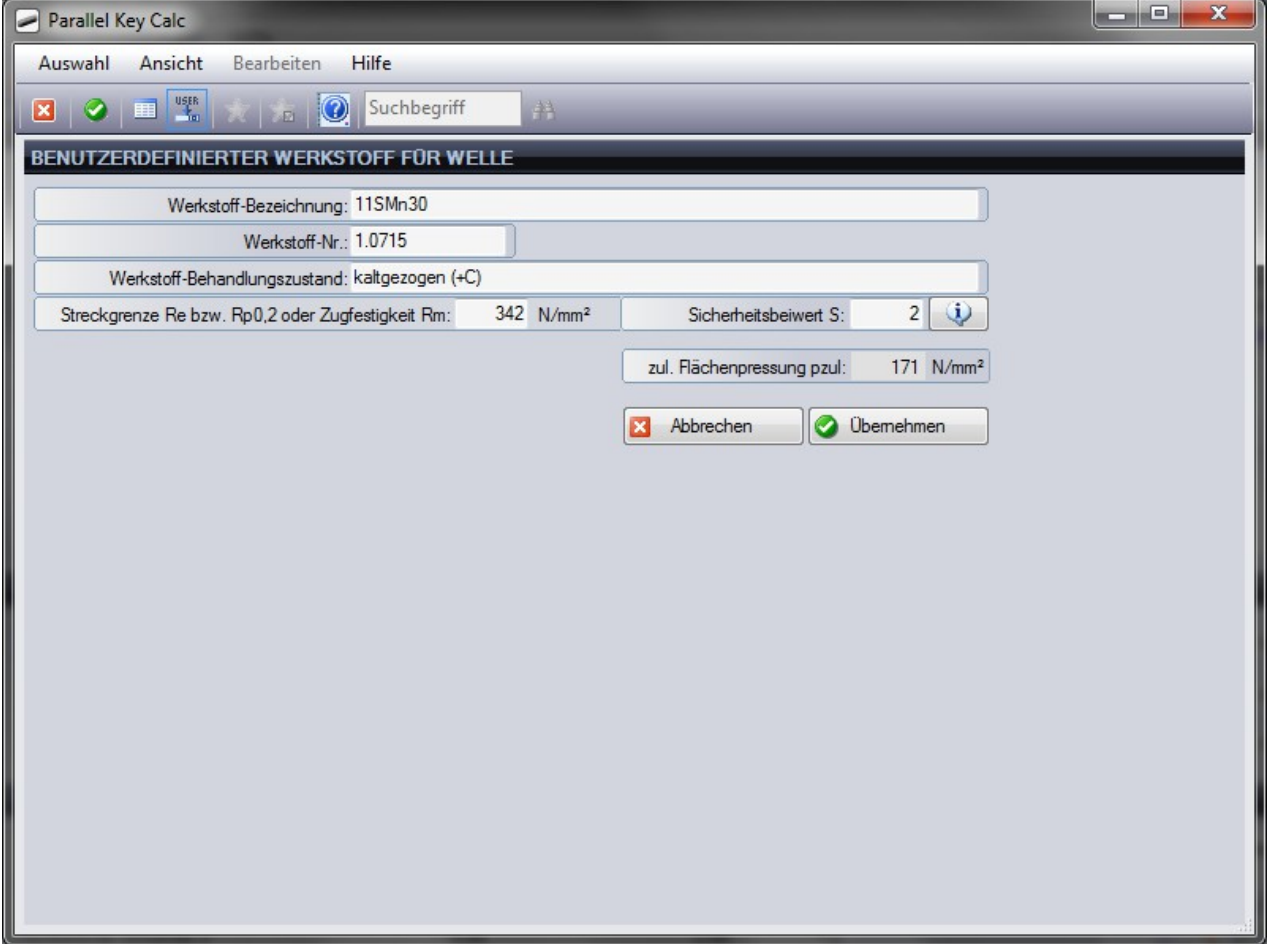

Falls der gewünschte Werkstoff nicht in der Datenbank vorhanden ist, so besteht hier die Möglichkeit, die relevanten Daten manuell einzugeben.

<u> Tanzania (h. 1888).</u><br>Naskiĝoj

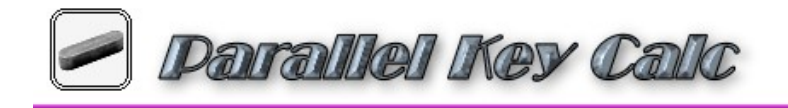

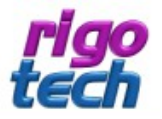

## **2.4 Projektdaten und Berechnungsprotokoll**

Die gesamte Berechnung kann zu Dokumentationszwecken abgespeichert werden (Dateiendung .pkc). Ergänzend dazu können die Felder der Projektbeschreibung ausgefüllt werden.

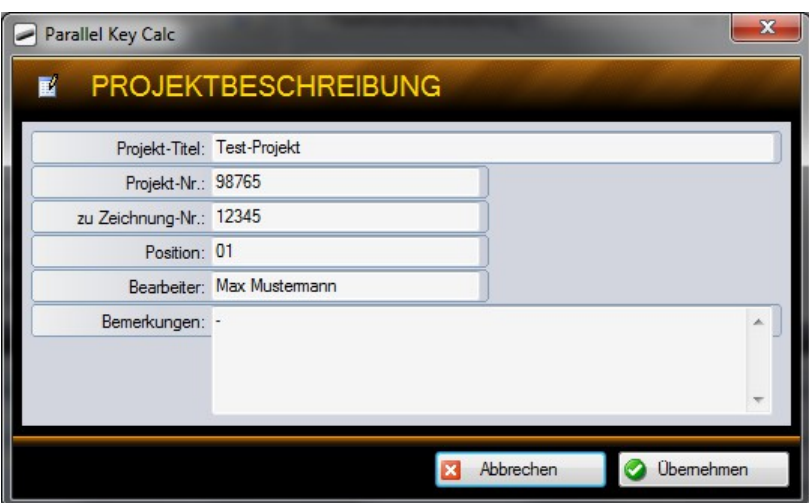

Die Angaben zur Projektbeschreibung erscheinen auch auf dem Ausdruck des Berechnungsprotokolls.

**Tipp:** Verwenden Sie zum Ausdruck ein PDF-Generierungs-Tool (z.B. FreePDF), um das Berechnungsprotokoll auch anderen Mitarbeitern zur Verfügung zu stellen, welche nicht über Parallel Key Calc verfügen.

 $\blacktriangleright$ 

**Darallel Key Calc** 

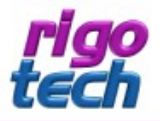

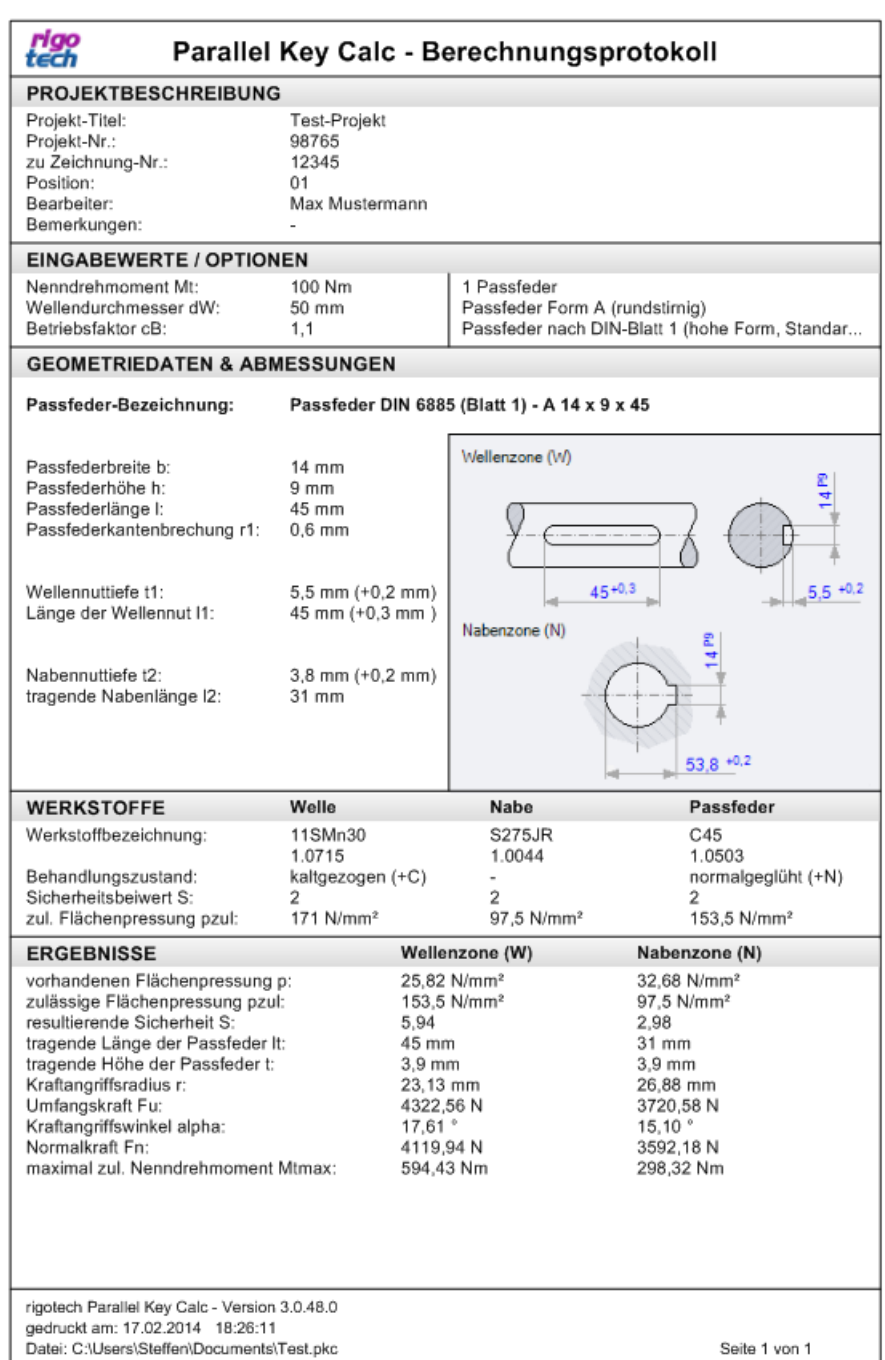

### **2.5 Weiterverarbeitung der Berechnung**

Das Berechnungsprotokoll mit allen Angaben zur aktuellen Berechnung kann dann z.B. zwecks Weiterverarbeitung z.B. in einer Tabellenkalkulation in die Zwischenablage kopiert werden. Die Grafiken werden dabei jedoch nicht übertragen.

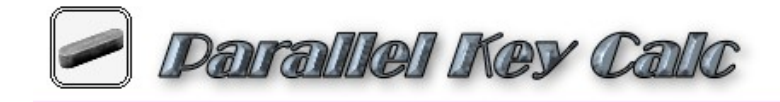

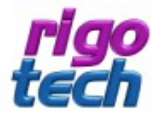

# **3. Sonstige Tipps & Hinweise**

## **3.1 Version auf Aktualität prüfen (online)**

Mit dieser Funktion (unter Hilfe) können Sie schnell und komfortabel die Aktualität Ihrer Software-Version überprüfen. Bitte beachten Sie, dass dazu jedoch eine bestehende Internet-Verbindung erforderlich ist.

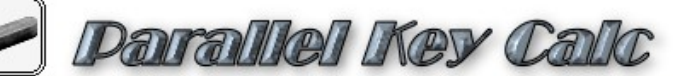

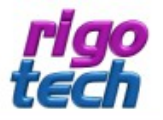

# **Endbenutzer-Lizenzvereinbarungen (EULA)**

Autor: Steffen Rigó [*rigotech*] Hopfgartenstr. 12 D-01307 Dresden

Die Benutzung der Software durch den Endverbraucher erfolgt ausschließlich zu den nachfolgenden Bedingungen. Wenn Sie die Software installieren, stimmen Sie dadurch diesem Vertrag zu. Wenn Sie diesem Vertrag nicht zustimmen, geben Sie den Datenträger und sämtliches schriftliche Material an den Autor zurück.

### § 1

Vertragsgegenstand sind das Computerprogramm **Parallel Key Calc** sowie sämtliches zugehörige schriftliche Material wie beispielsweise die Bedienungsanleitung und der Freischalt-Code. Der Vertragsgegenstand insgesamt wird nachfolgend als Software bezeichnet. Da es nach dem heutigen Stand der Technik nicht möglich ist, Software so zu erstellen, dass sie unter allen Bedingungen fehlerfrei arbeitet, ist Vertragsgegenstand nur eine im Sinne der Bedienungsanleitung grundsätzlich brauchbare Software.

### § 2

Die unregistrierte Shareware-Version darf zu Testzwecken 30 Tage ab der Installation benutzt werden. Danach muss die Shareware-Version deinstalliert werden oder sie kann durch entsprechenden Erwerb einer oder mehrerer Lizenzen als dann registrierte Vollversion weitergenutzt werden. Die Shareware-Version kann einen eingeschränkten Funktionsumfang aufweisen, näheres kann in der zur Software gehörigen Hilfedatei nachgelesen werden.

### § 3

Durch den Kauf erlangt der Lizenznehmer lediglich das Eigentumsrecht an dem Datenträger, nicht jedoch Rechte an der Software selbst. Sämtliche Rechte an der Software bleiben beim Autor, insbesondere, aber nicht nur, Veröffentlichungs-, Vervielfältigungs-, Bearbeitungs- und Verwertungsrechte. Der Autor erteilt dem Lizenznehmer lediglich ein einfaches (nicht ausschließliches) und persönliches, zeitlich unbefristetes Nutzungsrecht an der Software. Dieses Nutzungsrecht wird nachfolgend Lizenz genannt.

### § 4

Der Lizenznehmer darf die Software, sofern es sich um eine registrierte Vollversion handelt, auf einem einzelnen Arbeitsplatz installieren bzw. freischalten. Eine Installation bzw. Freischaltung auf einem weiteren Arbeitsplatz (beispielsweise einem Laptop) ist nur zulässig, wenn sichergestellt ist, dass zu keiner Zeit mit mehr als einer Installation gearbeitet wird. Jede weitergehende Nutzung, insbesondere eine Installation in Netzwerken, ist unzulässig. Wenn der Lizenznehmer die Software in Netzwerken einsetzen möchte, muss er eine Netzwerkversion erwerben, sofern diese erhältlich ist. Der Lizenznehmer darf zu Sicherungszwecken beliebig viele Kopien des Datenträgers erstellen.

### § 5

Eine Weitergabe der Software an Dritte ist nur zulässig, wenn die dritte Partei der Übernahme sämtlicher Rechte und Pflichten aus diesem Lizenzvertrag zustimmt. Der Lizenznehmer hat in diesem Fall die vollständige Software zu übergeben und unverzüglich sämtliche noch in seinem Besitz befindlichen Installationen und Kopien zu vernichten.

Bei der Shareware-Version gibt es bezüglich der Weitergabe an Dritte eine Ausnahme: Es ist gestattet, die Shareware-Version kostenlos oder gegen eine geringe Kopiergebühr unverändert (mit allen Dateien) weiterzugeben. Die Benutzerdaten und der Freischalt-Code dürfen auf keinen Fall weitergegeben werden!

**Darallel Key Calc** 

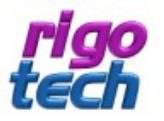

### § 6

Die Software ist urheberrechtlich zugunsten des Autors geschützt. Urheberrechtsvermerke und Registriernummern dürfen weder in der Software selbst noch in eventuell erstellten Sicherungskopien entfernt werden. Es ist ausdrücklich verboten, das Computerprogramm oder das schriftliche Material ganz oder teilweise in ursprünglicher oder abgeänderter Form zu kopieren oder anders zu vervielfältigen. Das schließt ausdrücklich auch die Verbreitung in anderer Software eingeschlossen oder mit anderer Software vermischt ein.

### § 7

Dem Lizenznehmer ist es untersagt,

a) die Software abzuändern, zu übersetzen, zurück zu entwickeln, zu entkompilieren oder zu entassemblieren,

b) das schriftliche Material zu übersetzen, abzuändern oder zu vervielfältigen,

c) abgeleitete Werke aus der Software oder dem schriftlichen Material zu erstellen.

#### § 8

Verstößt der Lizenznehmer gegen die Bedingungen dieses Vertrags, verwirkt er das Nutzungsrecht. In diesem Fall hat er unverzüglich die Originalsoftware sowie sämtliche in seinem Besitz befindlichen Installationen und eventuellen Sicherungskopien sowie den Freischalt-Code zu vernichten oder auf Verlangen vom Autor zu übergeben. Der Lizenznehmer haftet dem Autor für sämtliche aus Vertragsverletzungen entstehenden Schäden.

### § 9

Der Autor behält sich das Recht vor, die Software nach eigenem Ermessen zu aktualisieren und neue oder korrigierte Versionen herzustellen. Auf Verlangen kann der Lizenznehmer eine neue oder aktualisierte Version gegen Entrichtung der vom Autor hierfür festgelegten Gebühr erhalten.

### § 10

Der Autor haftet dafür, dass der Datenträger zum Zeitpunkt der Übergabe frei von Materialfehlern ist. Falls der Datenträger fehlerhaft ist, wird er gegen Vorlage der Rechnung bzw. Quittung und Rückgabe des Originaldatenträgers ausgetauscht.

### § 11

Der Autor haftet nicht dafür, dass die Software den Anforderungen und Zwecken des Lizenznehmers genügt oder dass sie mit anderen von ihm ausgewählten Programmen und Hardwarekomponenten zusammenarbeitet. Der Autor haftet nur für Vorsatz und grobe Fahrlässigkeit.

### § 12

Diese Software wurde mit großer Sorgfalt erstellt und alle Angaben geprüft. Für etwaige fehlerhafte oder unvollständige Angaben kann jedoch keine Haftung übernommen werden. Der Autor kann weder für den Verlust von Gewinnen, noch für Schäden jeglicher Art zur Verantwortung gezogen werden, welche aus der Benutzung dieser Software resultieren.

Die Software darf nicht auf Rechnern eingesetzt werden, bei denen eine Fehlfunktion zu Schäden an Leib, Leben oder Sachen von erheblichem Wert führen kann. Der Lizenznehmer muss die Bedienungsanleitung und Dokumentation der Software beachten sowie für eine regelmäßige Datensicherung sorgen.

Copyright © 2000-2014 by Steffen Rigó